## **SED Construction**

## DS5 – Cycle 2 review meeting

*Brice GASSMANN Sebastien DERRIERE Bernd VOLLMER Thomas BOCH*

*1 07/03/2006 SED Construction*

## **Summary**

- Scope and goal of SED Construction
- Registry query tool
- Data extraction tool

# Scope and goal of SED **Construction**

*3 07/03/2006 SED Construction*

## **Scope**

- Definition:
	- SED (Spectral Energy Distribution) Construction provides associations between wavelength and intensity of emission for objects in the sky.
- SED Construction from existing catalogues are of great interest for astronomers.
- Three steps:
	- Find relevant VO resources according to some restriction like « I want all resources referring to radio emission ».
	- Extract relevant and homogenized data from the obtained resources.
	- Merge data at different wavelengths

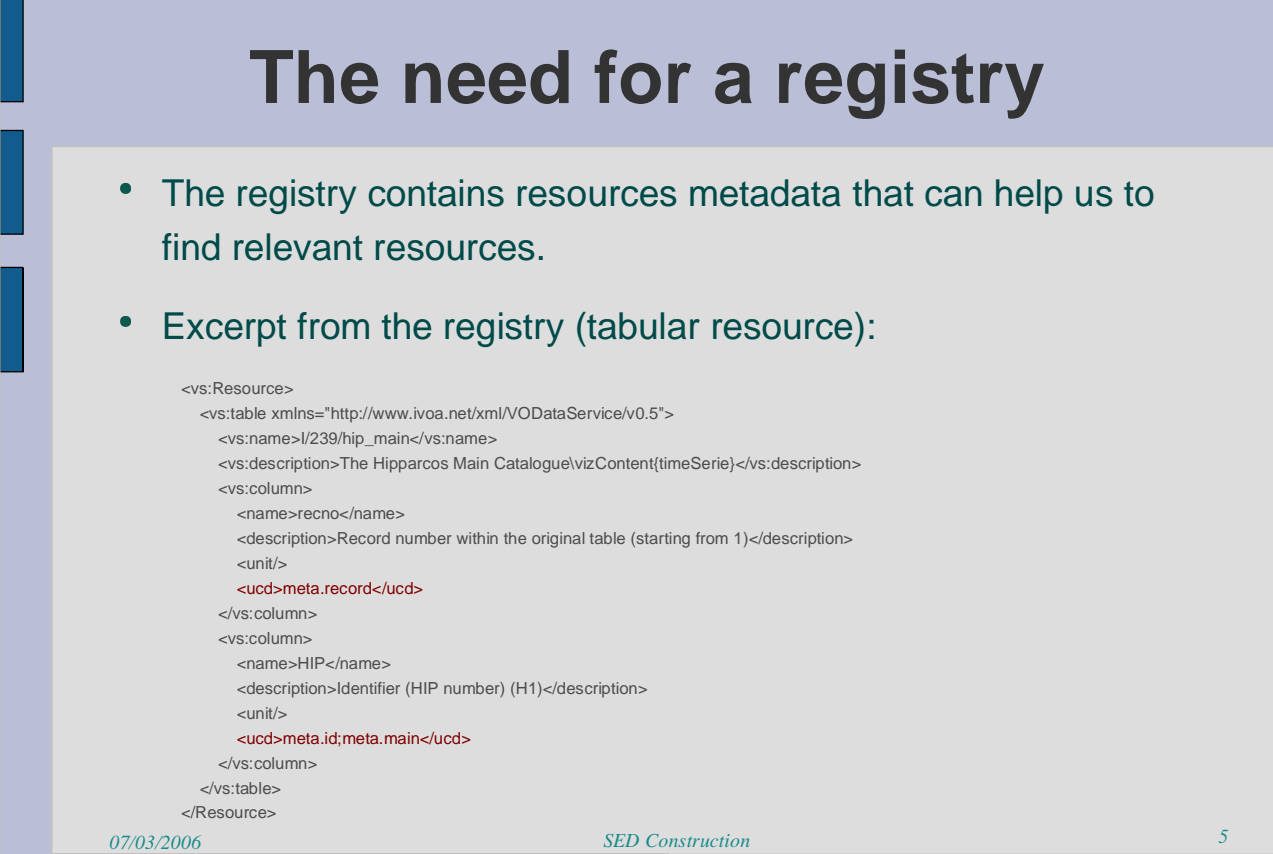

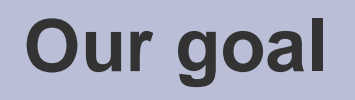

- To perform intelligent resources discovery in the scope of SED **Construction** 
	- **Exploits the registry to filter VO resources according to some criteria on** its content (wavelength...).
	- Automatically extracts relevant data from the obtained resources.
- To comply with VO standards (as far as possible)
- To make a prototype tool to demonstrate the feasibility

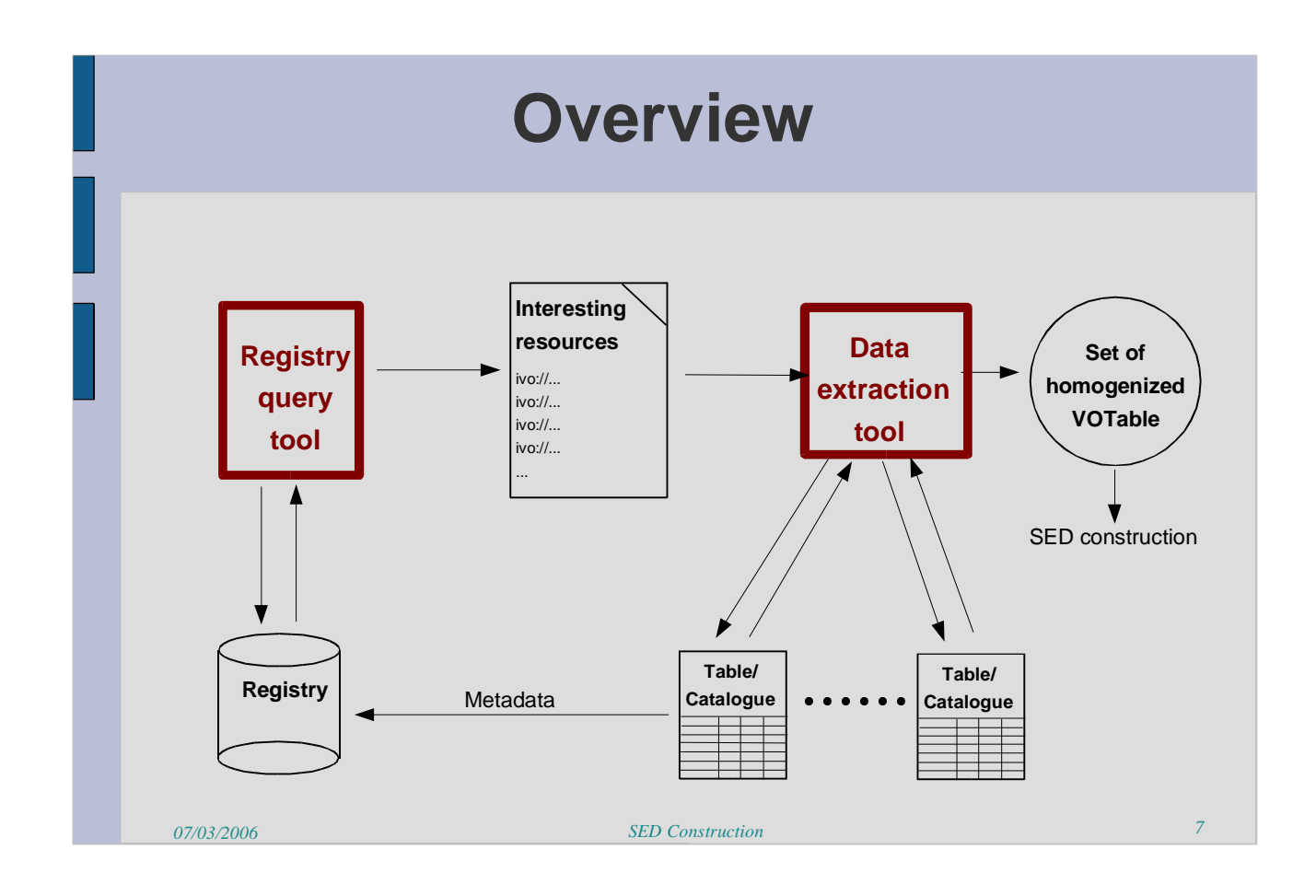

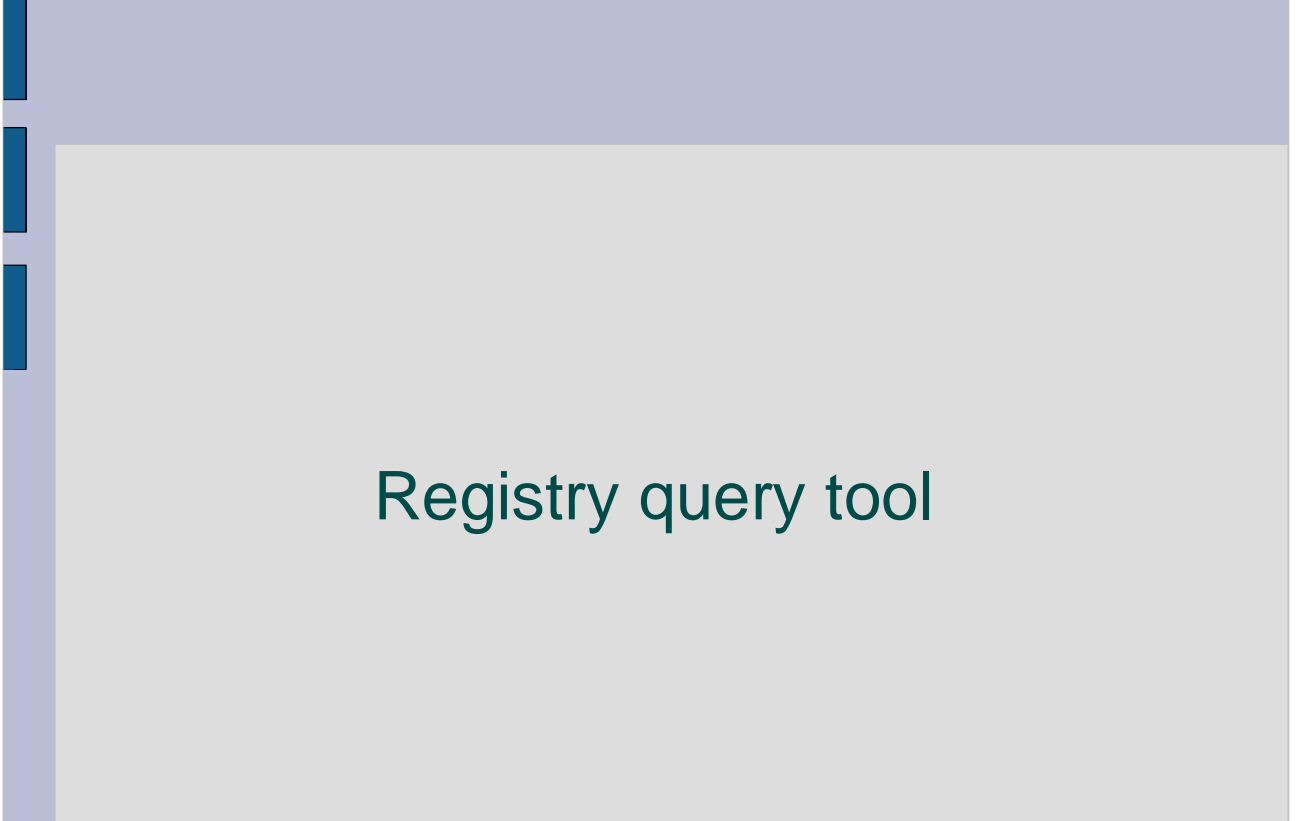

#### **Registry query tool - Introduction**

- A java tool for finding VO resources based on UCDs matching a query
	- Resource -> table -> column -> ucd
- Uses the *XMLDB* API to get data from an XML registry (performing Xquery...)
- Can interact with:
	- A local or remote XML registry (we use Carnivore)
	- Any remote XML database (XMLDB compatible) containing VO resources XML records

*9 07/03/2006 SED Construction*

#### **Registry query tool – functionalities (1)**

- VO resources selection:
	- Finding all VO resources satisfying a logical condition on UCDs
- VO resources description:
	- XML source of the registry record
	- <sup>></sup> Link to Web page thanks to the *ReferenceURL* element
- VO resources characterization:
	- <sup>></sup> Input: form for filling characterization data of a VO resource
	- <sup>></sup> Output: an XML record conforming to the characterization schema is stored locally

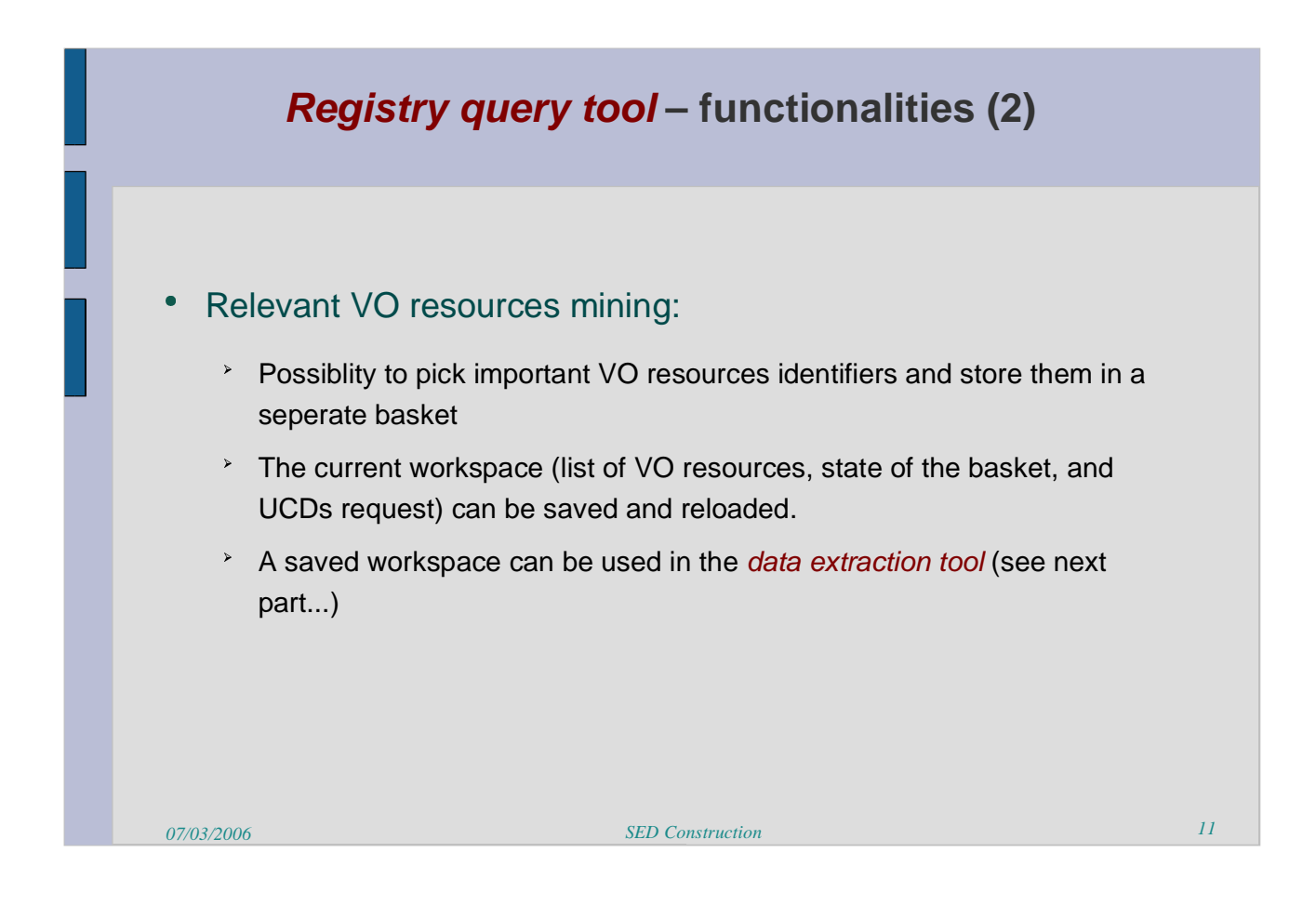

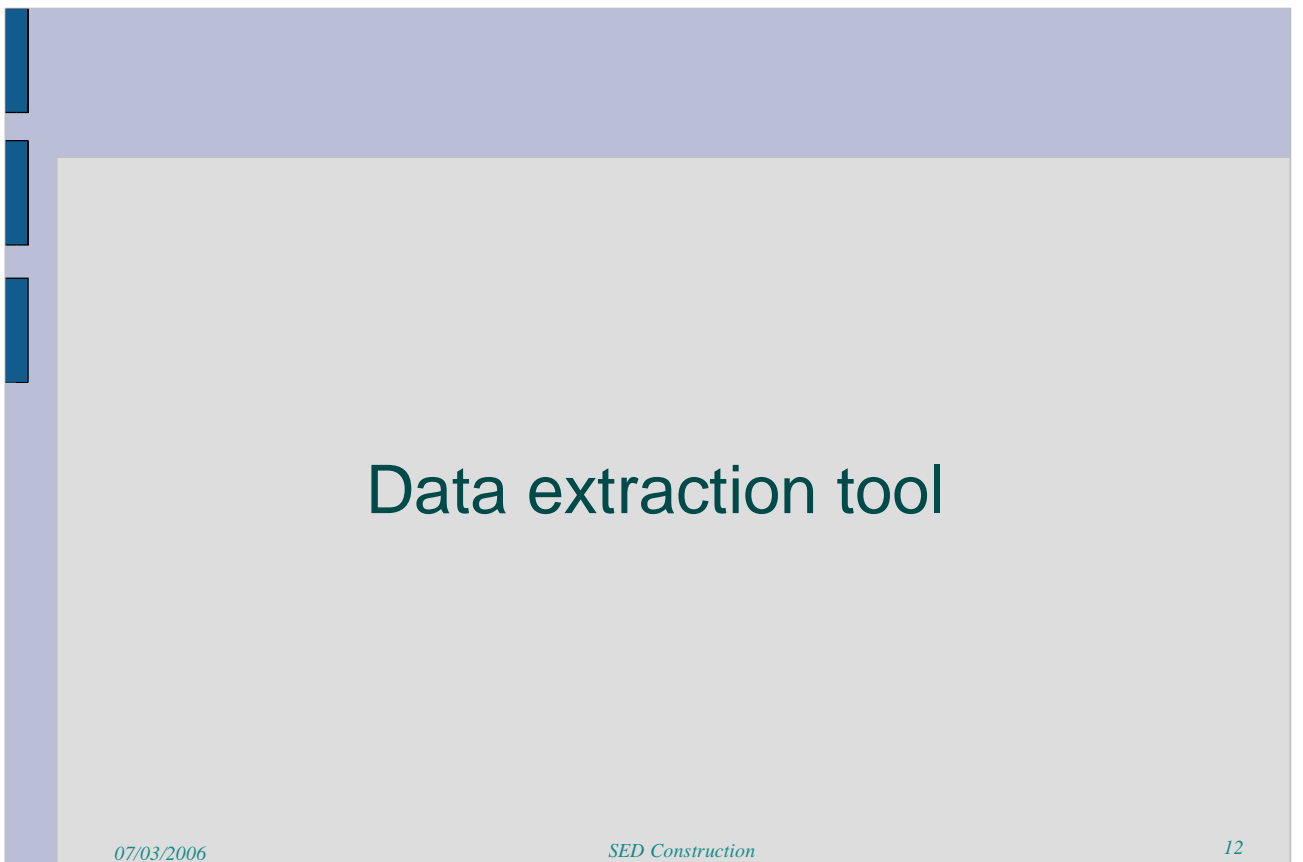

#### **Data extraction tool - Introduction**

- A java tool for extracting homogenized data from various catalogues
- Uses the *XMLDB* API to communicate with an XML registry (performing Xquery...)
- Works with:
	- A local or remote XML registry (we use Carnivore)
	- Any remote XML database (XMLDB compatible) containing VO resources records

*13 07/03/2006 SED Construction*

#### **Data extraction tool – Step 1**

- Select a list of catalogues
- Select a list of UCDs
	- > All columns having such UCDs will be proposed for the extraction
- Or: load a workspace
	- > It is possible to load a workspace produced by registry query tool to avoid setting catalogues and UCDs

#### Data extraction form

A data extraction form is generated for the list of catalogues and UCDs

#### **Data extraction tool – Step 2**

• Snapshot of the data extraction form:

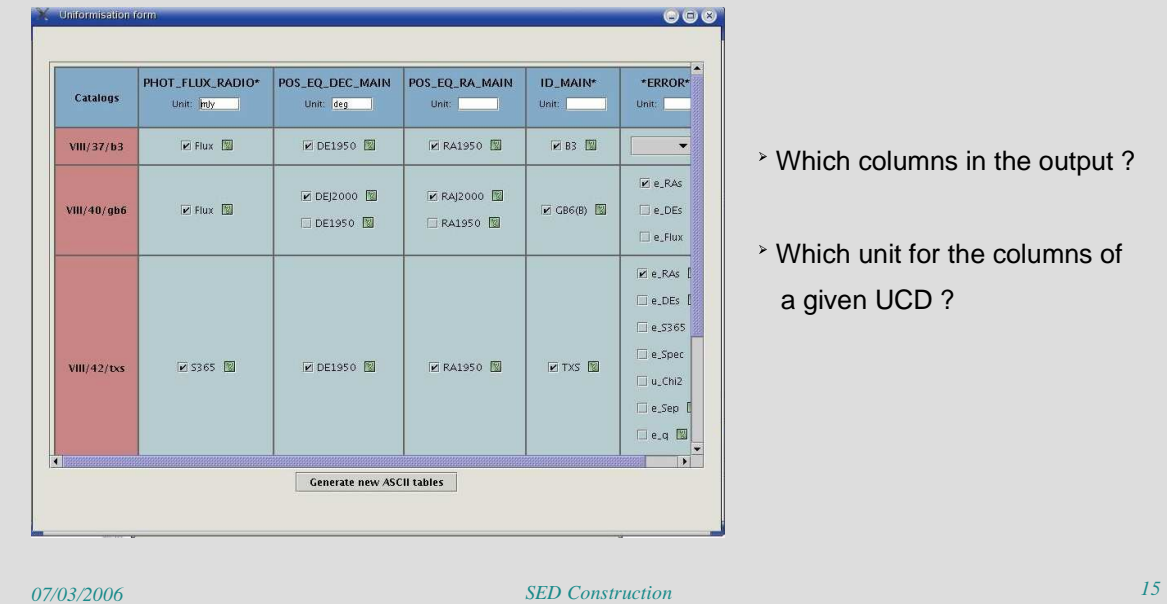

Which columns in the output ?

 Which unit for the columns of a given UCD ?

#### **Data extraction tool – Step 3**

#### • VOTable loading

- VOTable of each catalogue is loaded thanks to SAVOT library
- The interface of type ParamHTTP of the catalogue is used to get the VOTable base URL (registry -> generic). The parameters of the request are for the moment VizieR specific -> It could be generic with future Registry DM for services.

#### Unit conversion

- <sup>></sup> cds.astro java library is used for unit conversion
- **Loaded VOTables are parsed and modified thanks to SAVOT**

### **Data extraction tool – Result**

#### VOTable output

> Obtain a set of homogenized VO tables, ready for *cross-match* and SED **Construction**